## Self-Service Student View

1. Sign-in and choose Tax Information

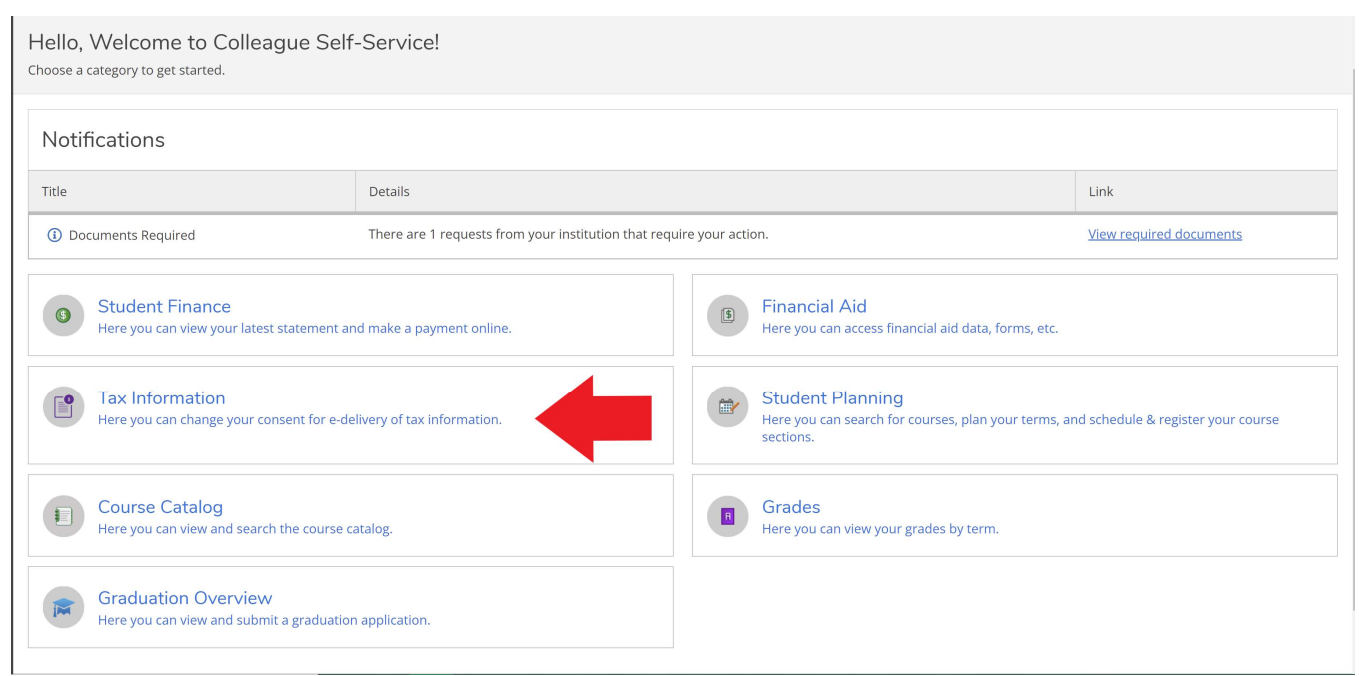

## 2. In Tax Information you will be given two options to consent to view 1098 or to withhold your consent.

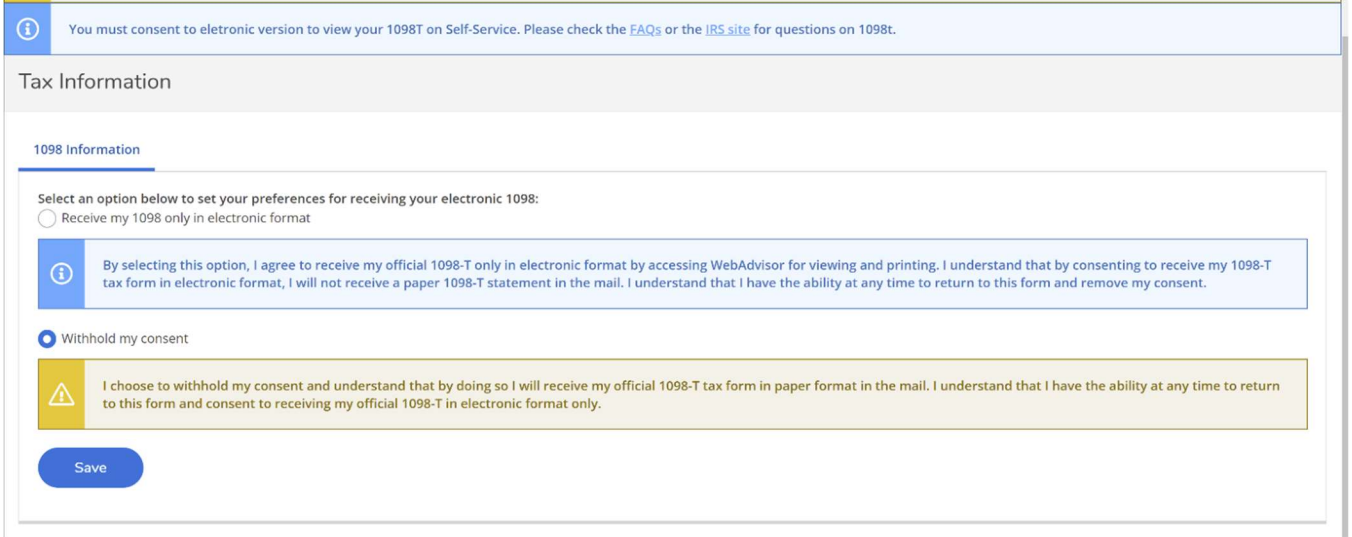

## 3. This is what it would look like if you withheld your consent in Self-Service

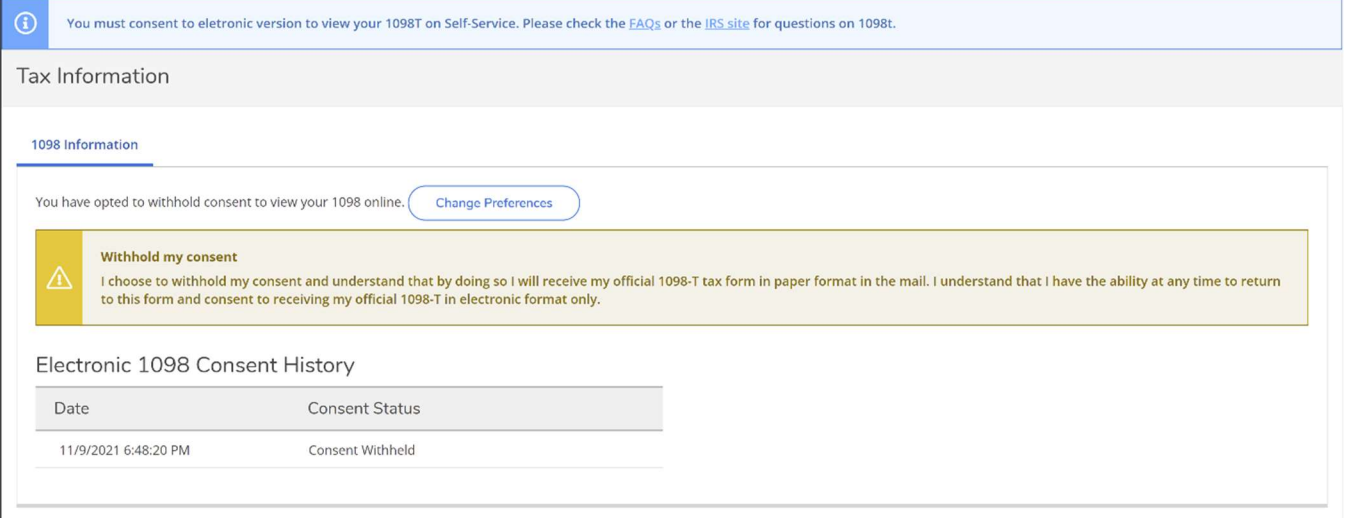

4. After choosing to consent to view your electronic 1098-T you will be given the option to download each year's 1098T.

\*\*NOTE: This form will download to your local machine. Make sure to delete the record from the 'Downloads' folder when you are finished.

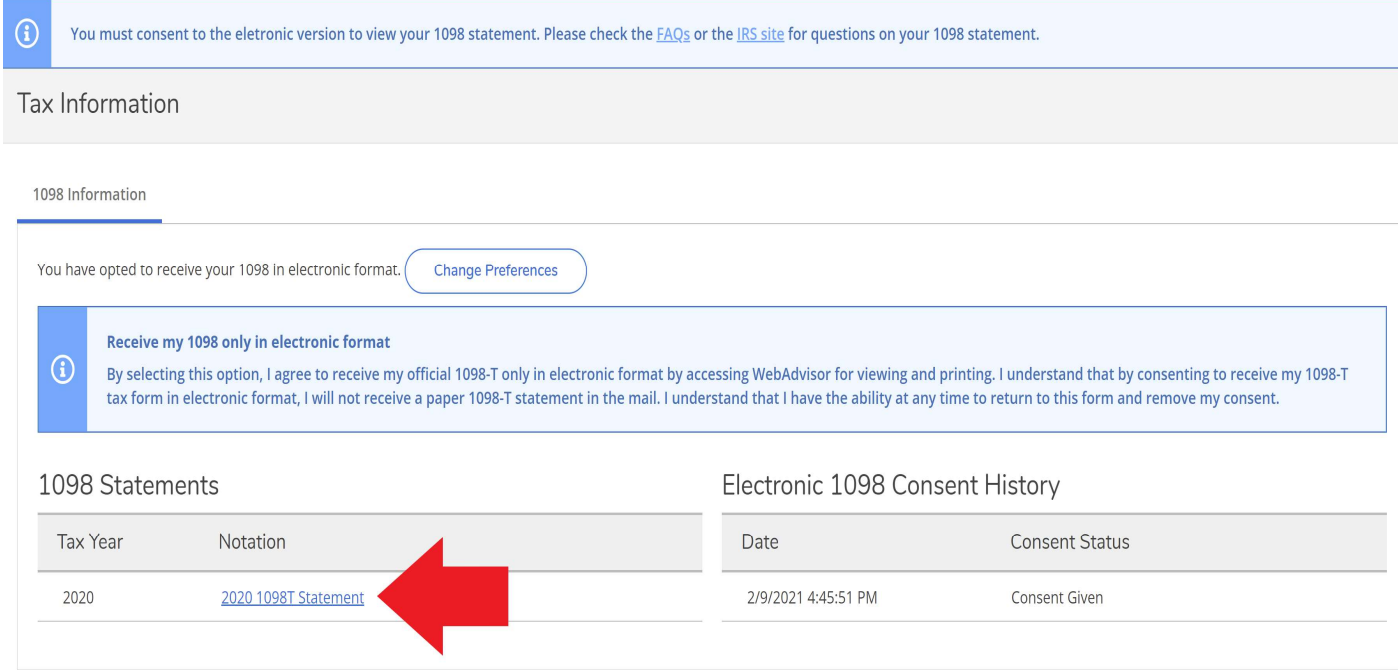